## **Enhancing Your Online Courses with**  YuJa Media **Many Medica**

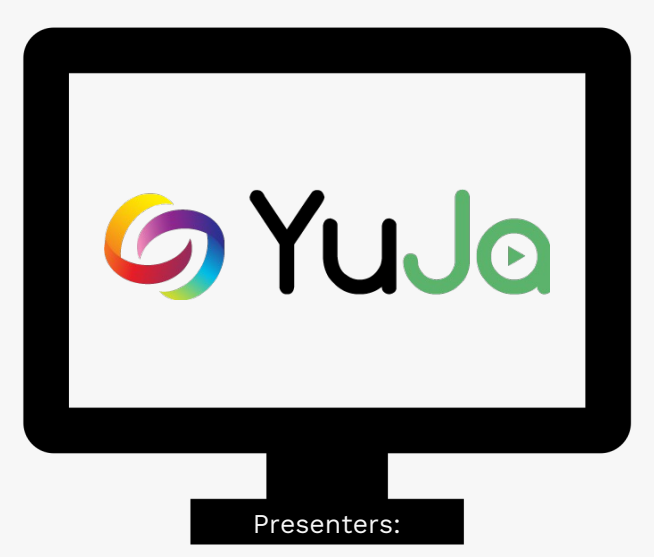

Lacy Means - Instructional Designer Taylor Chesson - EdTech Specialist

#### Meet the Instructional Designers

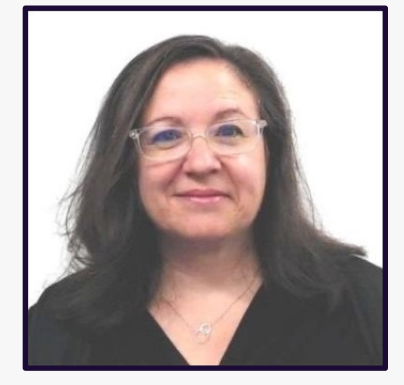

Heather Rippetoe College of Education Whitson-Hester School of Nursing College of Fine Arts

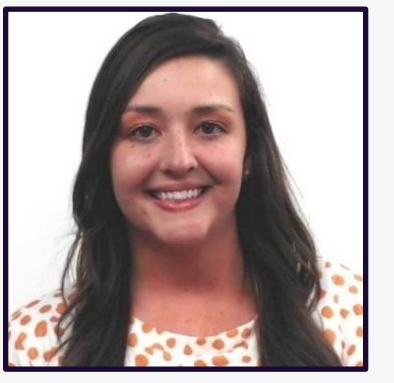

Mallory Matthews

College of Business Interdisciplinary Studies Agriculture & Human Ecology

Lacy Means College of Arts & Sciences

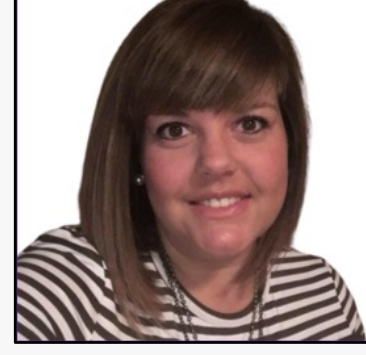

Carrie Roberson College of **Engineering** 

#### **Session Resources**

- Session will be recorded.
- Slide deck will be shared.
- **Inks to resources throughout presentation**
- We will be in the chat to answer any questions.
- Book a consultation with your instructional designer!

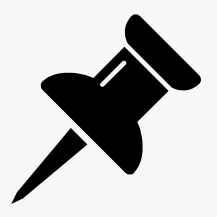

#### **Agenda**

What is YuJa Media and how do you access it? Why would you use YuJa Media? How do you utilize YuJa? Faculty Spotlight: Natalie Beach You are not alone: Yuja Troubleshooting Yuja Live Demo

### **What is Yuja?**

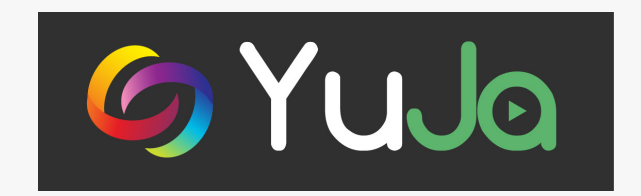

YuJa Media is an all-in-one video experience to securely create, manage, discover, collaborate with video content across any device.

Built into iLearn

Supported by CITL for both faculty and students

### **How to access your Yuja account:**

Awesome Eagle's Sandbox **Tennessee** 

體 ⊠ 包

 $\triangle$   $\blacksquare$ Awesome Eagle  $50$ 

Content Assignments Quizzes Discussions YuJa Media Grades Course Tools v Resources v Course Management v

**Awesome Eagle's Sandbox** 

**6**

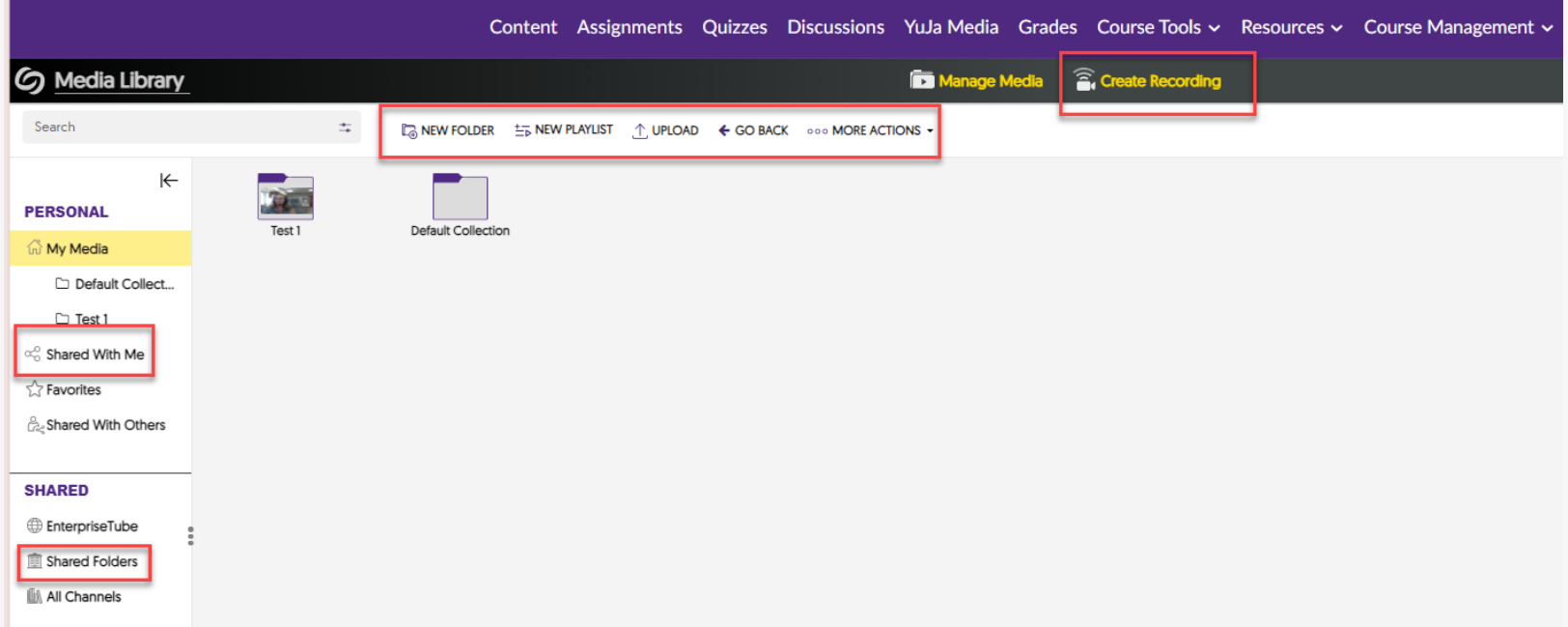

#### **Why would you use YuJa Media?**

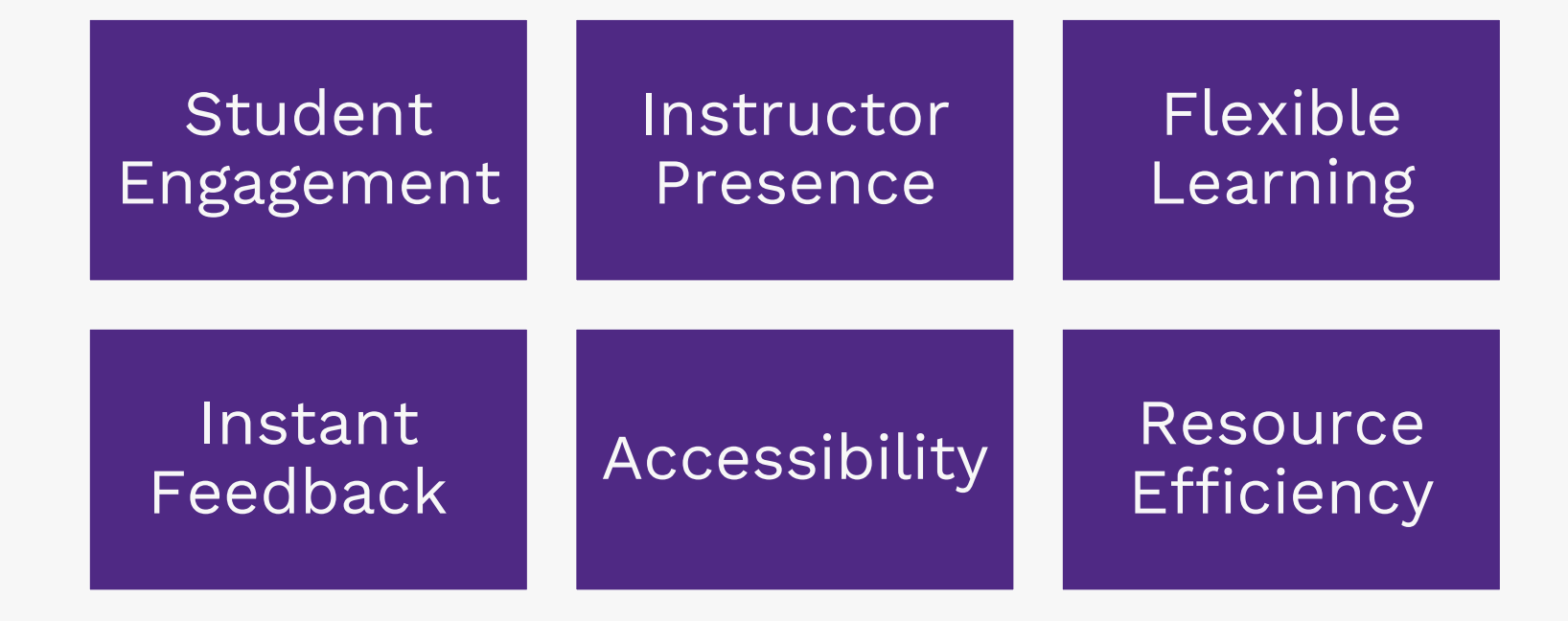

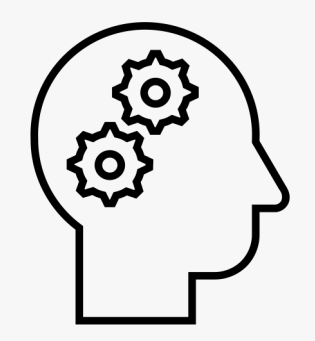

### **Student Engagement**

- Students can retrieve information with built in quiz features
- More interactive than a "sit and get"
- Built in transparency and accountability

### **Instructor Presence**

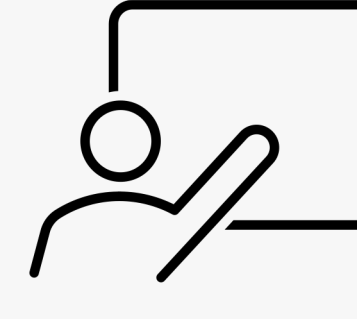

Use Yuja video for Announcements Create and share lecture videos Fosters a sense of connection with students Previous CITL Session on Instructor Presence

#### **Accessibility**

Captions / Auto captions

**Transcripts** 

Automatically added to created videos or can be requested for uploaded videos

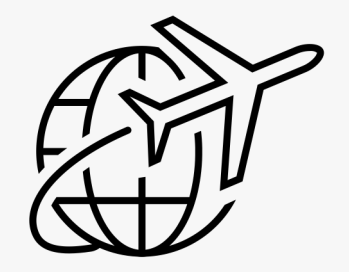

#### **Flexible Learning**

Students can access content virtually anywhere Supports Personalized Learning Additional support or option for students to learn Students can use Yuja to create videos for assignments or presentations

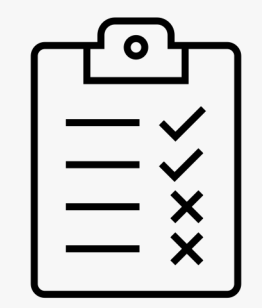

#### **Instant Feedback**

Grades can be automatically added to iLearn Students can see the answers to auto-graded quiz questions immediately

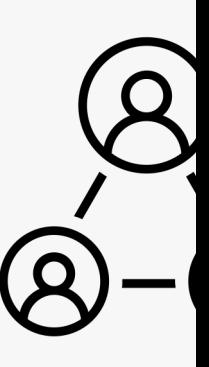

#### **Resource Efficiency**

Fully supported by the CITL

Fall SGIDs show students requesting resources-Y can be an easy win

Organization features and sharing capabilities

# **Answer in the Chat!**

How do you currently use YuJa Media? If you do not currently use it, how would you like to start using YuJa Media?

### **How do you utilize tools within YuJa?**

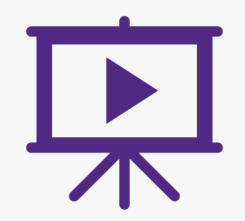

Works within iLearn

#### Video Quizzes

Auto-Captioning / **Transcripts** 

### **Works within iLearn**

YuJa Media Educator Resources

Can record with YuJa Software Capture

Add materials from other sources (YouTube, personal videos, etc.)

Use of YuJa Media Video Editor

Embed within Content for easier navigation (Content > Existing Activities > Add Yuja Media 1.3 QL)

### **Auto-Captioning / Transcripts**

Automatic Auto-Captioning

Upload captions / transcripts from other sources

Make courses more accessible

Your Video "NBeachQ1" is Auto-Captioned and Ready for Viewing

YuJa Enterprise Video Platform <noreply@YuJa.com> To: Chesson, Taylor

Thu 2/15/2024 9:20 AM

**External Email Warning** This email originated from outside the university. Please use caution when opening attachments, clicking links, or responding to requests.

Hi Taylor Chesson,

Your video "NBeachQ1" is fully processed - including auto-captioning - and is available for viewing. Your media is accessible via the "My Media" tab of your YuJa account.

Video Title: NBeachQ1 **Video Description:** Direct Link: https://tntech.yuja.com/V/Video?v=9704588&a=76758789

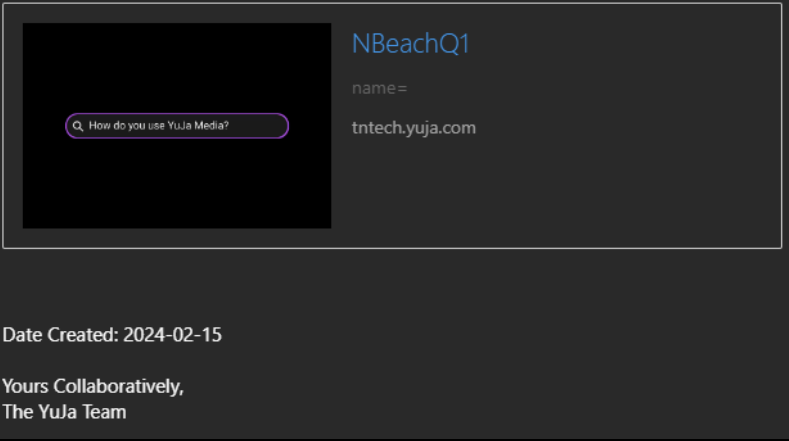

**Video Quizzes** Overview of Video Quizzes

Quizzes

□Playback Quiz

□Video Quiz

Add in iLearn Content

Sync to Gradebook

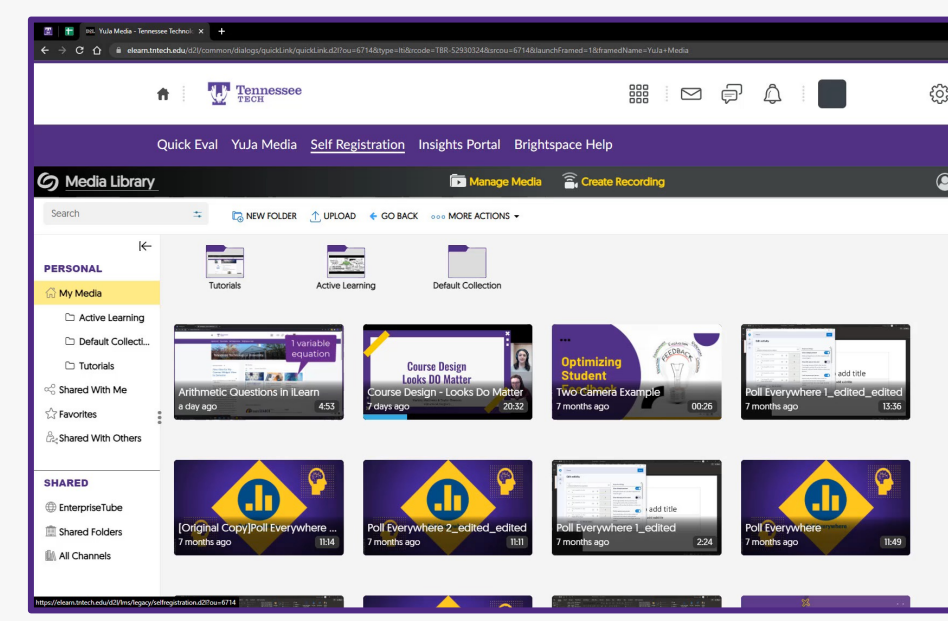

Tutorial for Creating a Video Q

**Playback Quiz**

q,

 $\ln n$ 

ाबा

 $\checkmark$ 

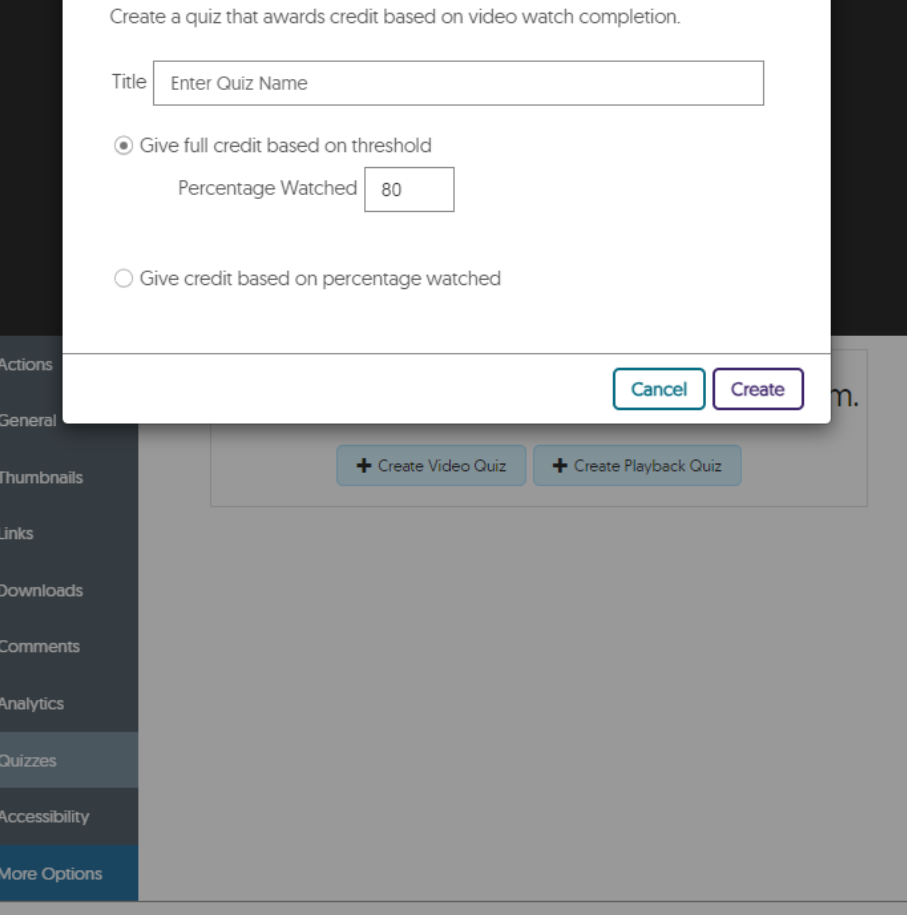

 $\times$ 

#### **Enter Quiz Name**

# **Video Quiz**

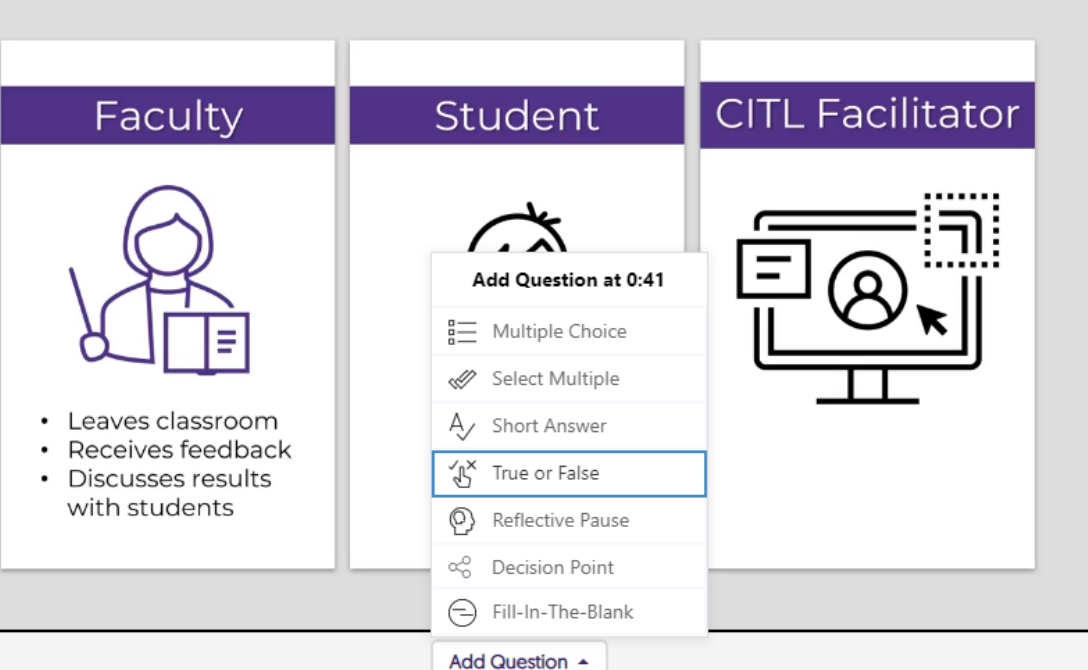

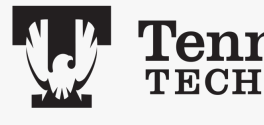

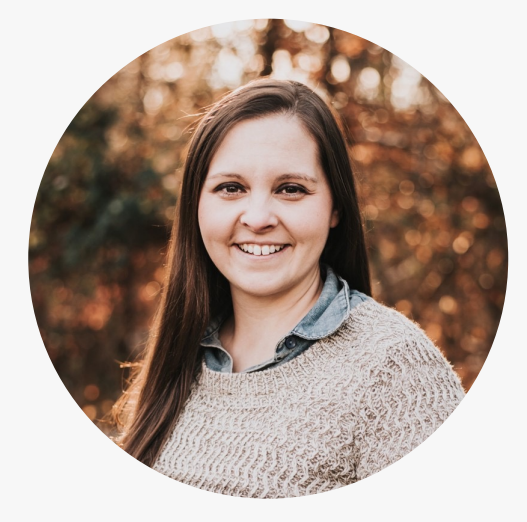

**Natalie Beach LECTURER** Curriculum & Instruction College of Education

#### **Faculty Spotlight: Using YuJa**

#### Video Resources:

- 1. How do you use YuJa Media? [2:34]
- 2. How is YuJa making a difference in your courses
- 3. What are some of the downsides to using YuJa?

#### **Audio Troubleshooting**

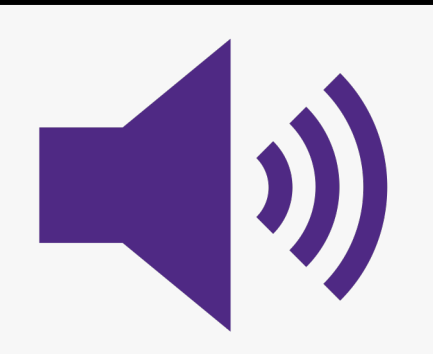

If you are unable to hear the pre-recorded portions of the session, try the following:

Use a non-Bluetooth headset

Turn on closed captioning on the video (bottom right corner)

Watch through Microsoft Stream (links provided)

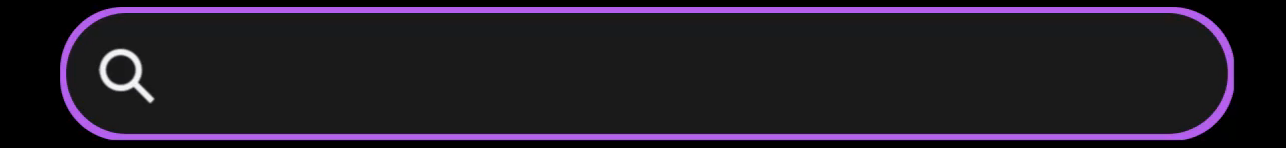

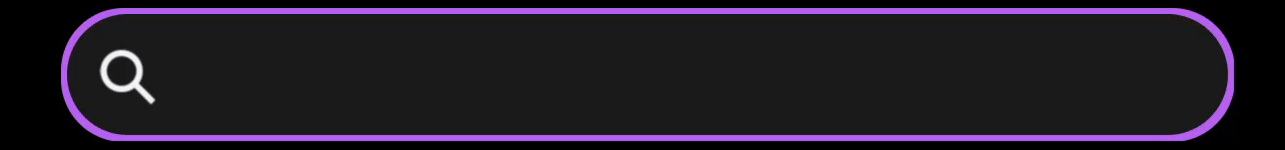

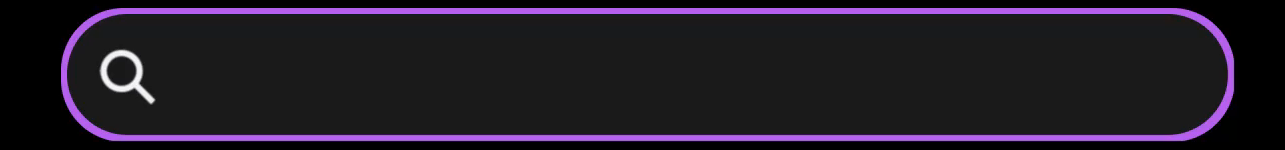

## **Summary of Ideas**

- Record Lectures
- Allow Yuja to auto caption online videos
- Edit YouTube videos
- Accountability, transparency, & timely communication
- Benefits outweigh the deficits

#### **"YuJa"st have to reach out!**

#### **Resources**

- CITL YuJa Media Educator Resources
- YuJa Media Help Center
- Schedule a Consultation
- Expanding YuJa Quiz (To share with students)

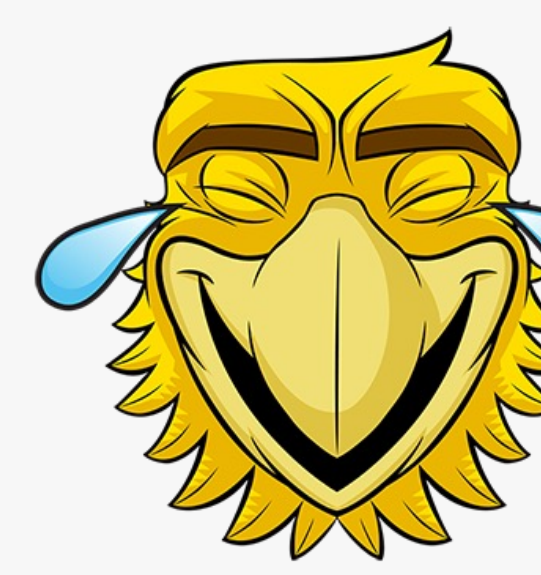

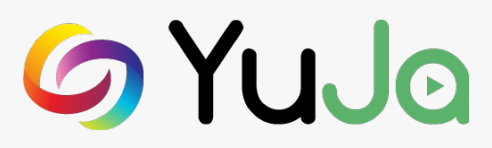

#### **Questions, Comments, Concerns?**

Feedback Survey

**Next Week's Session:** Data Driven Decisions (2/27) Register

# **Thanks!**

#### **Resources:**

- CITL YuJa Media Educator Resources
- YuJa Media Help Center
- Schedule a Consultation

#### **Live Demo- Teams Poll**

YuJa Editor Creating a Video Quiz Quiz Settings Adding Quiz to Content Side-by-Side Quiz and Video